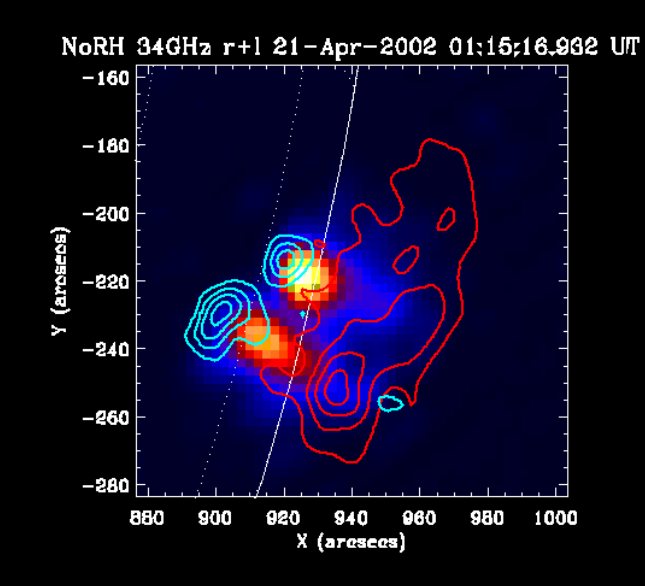

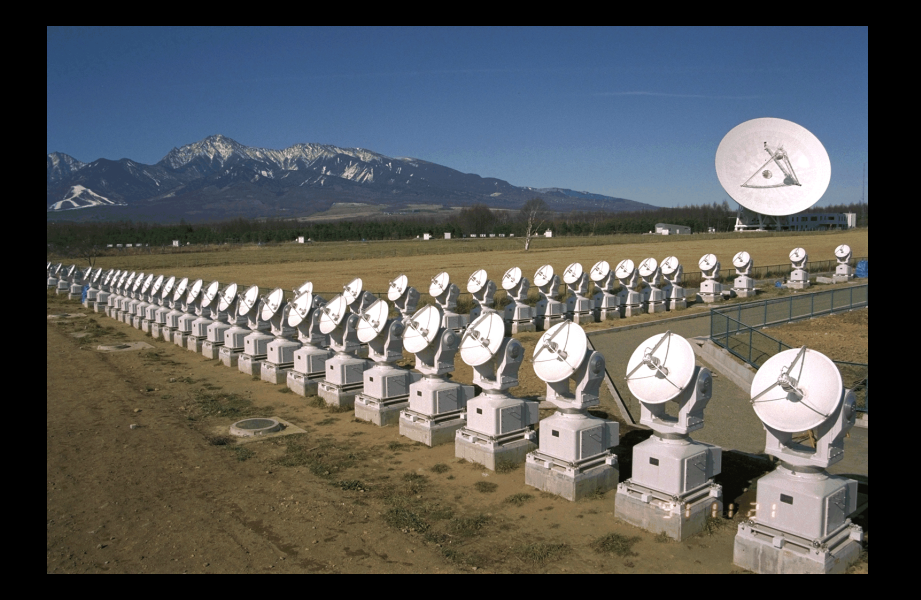

# 初心者講習1:講義 ■ 太陽観測データ解析概論 太陽多波長フレアデータ解析研究会 NSRO-CDAW14

2014/09/29@野辺山太陽電波観測所

## 太陽観測データ解析とは?

■ 太陽の観測的研究は、多波長解析が標準。

- ú 硬X線(数百keV~数keV:フレア時の非熱的粒子)
- ú 軟X線(数百万度~数千万度:コロナ+フレア時の超高温プラズマ)
- ú 極端紫外線(百万度~数十万度:コロナ~遷移層)
- ú 紫外線(数万度~数十万度:遷移層~彩層)
- ú 可視光(数千度~数万度:彩層~光球[磁場])
- ú 電波[マイクロ波](数百keV~数MeV:フレア時の非熱的電子 1万度:彩層[静穏時])

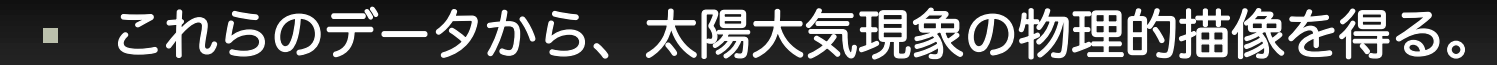

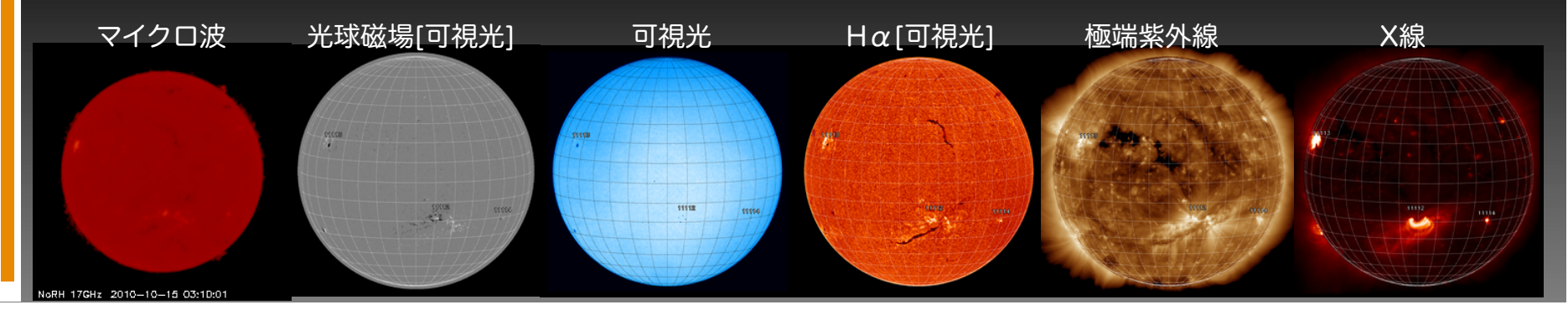

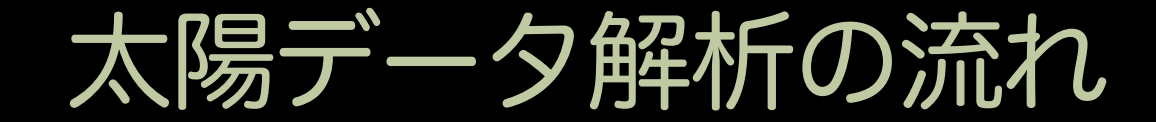

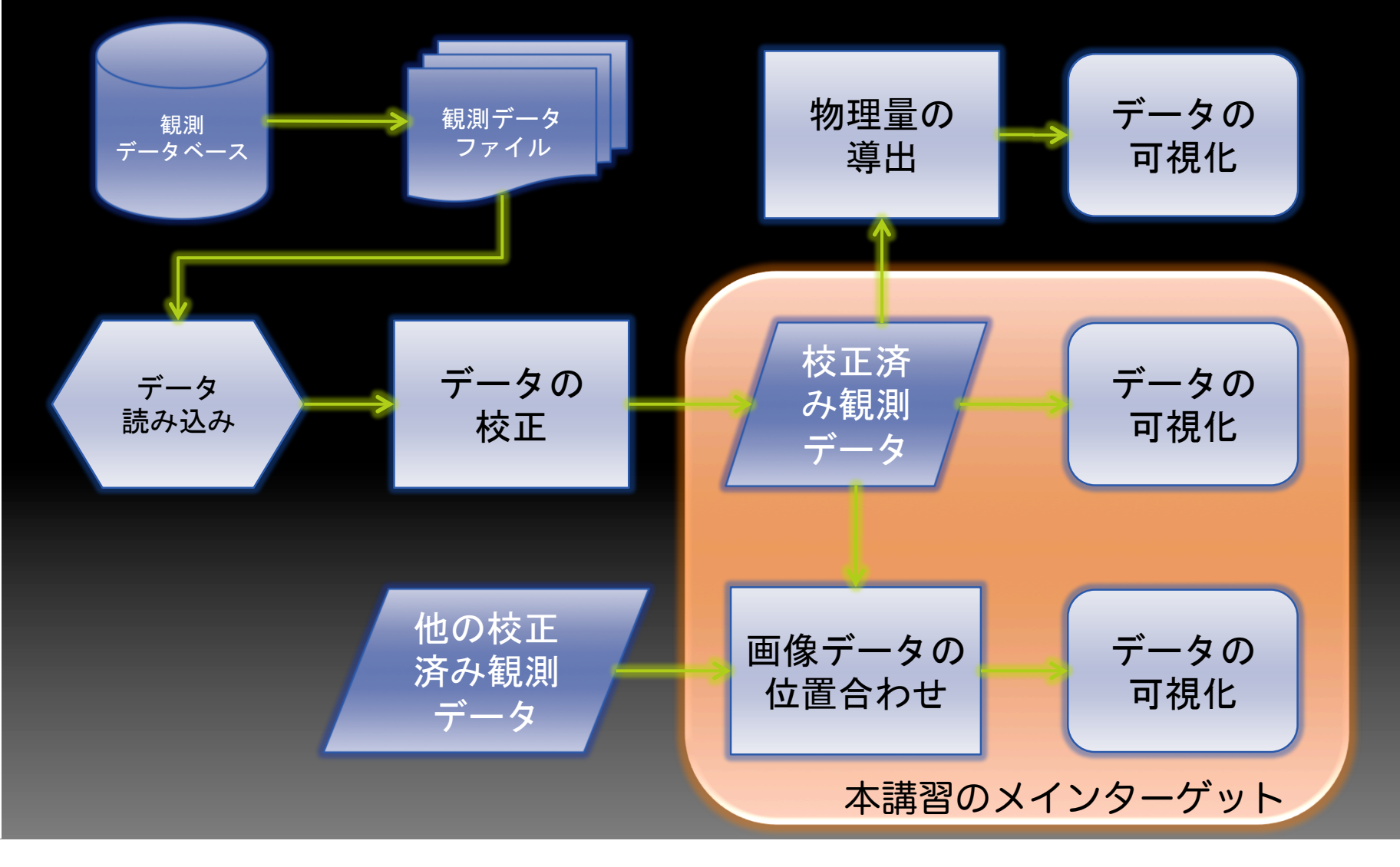

#### 本初心者講習の流れ

- 1. 太陽観測データのフォーマット:講義
- 2. SSW-IDL 太陽用データ解析環境:講義
- 3. 野辺山電波へリオグラフ:講義
- 4. 野辺山太陽電波観測所の解析システム:実習1
- 5. 観測データの読み込みから可視化:実習1
	- ú データの読み込み
	- グラフ作成

- ú ムービー作成
- 2波長の位置合わせ
- 6. 野辺山電波へリオグラフの像合成:実習2

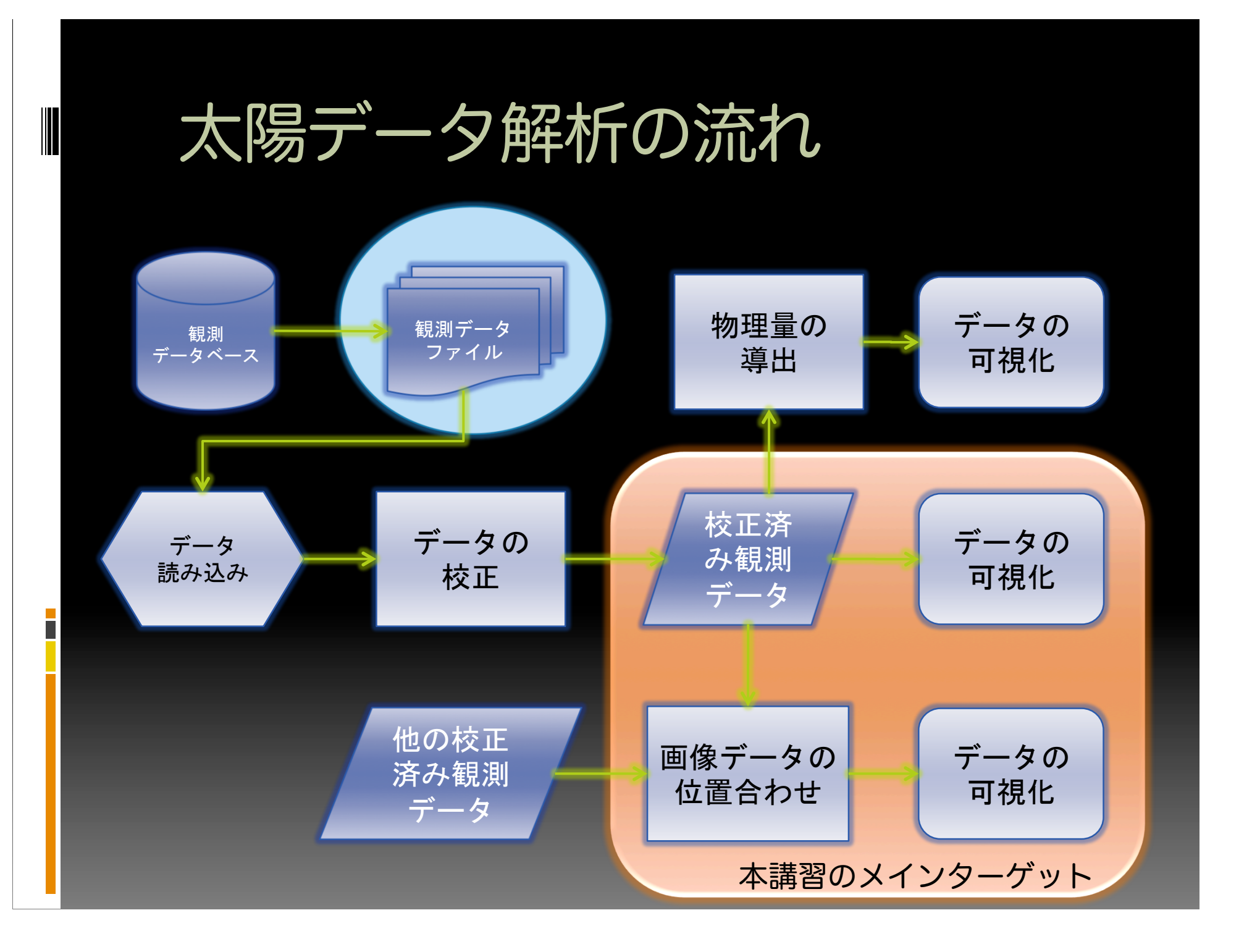

## 太陽観測データのフォーマット

#### ■ 天文業界の標準のデータフォーマット

#### Flexible Image Transport System [FITS]

■ ファイル名は \*\*\*\*.fits とか \*\*\*\*.fts が標準的

- 天文のデジタルデータを交換するために1970年 代に策定。そのため、1970年代の計算機による 制限が一部残っている。
- ! 例:ヘッダー1行は80文字という制限。 · 最近の太陽観測データは、ほぼFITSで保存。

## FITSファイルの中身

#### § Standard FITS ■ ファイルの頭にヘッダー ! ヘッダー " ファイル自身の説明 " 観測機器 • 観測パラメーター " 観測波長 " 観測時間 " 露出時間 ! ヘッダーの後にデータ ! データの中身は様々 " 多次元のデータアレイ • 多いのは2次元画像 " 単なるBit列 " JPEG圧縮されたデータ ! 最初データのあとに、ヘッ ダー+データを付け足してOK.

$$
\frac{\lambda \cdot y \cdot \vec{y} - 1}{\vec{y} - \vec{y} - 2}
$$
\n
$$
\vec{y} - \vec{y} - 2
$$
\n
$$
\vec{y} - \vec{y} - 3
$$
\n
$$
\vec{y} - \vec{y} - 3
$$
\n
$$
\vec{y} - \vec{y} - 3
$$
\n
$$
\vec{y} - \vec{y} - 3
$$

#### FITSファイルの見方

- § FITSビュワーが、Freeで手に入る。
	- 2次元画像を見るだけであれば、十分使える。
		- ! FITSビュワー

- ! マカリ(NAOJ : Windows)
- ds9 (SAO : Mac, Linux, Solairs, Windows)
- ! fv (GSFC/NASA: Linux, Mac, Windows) <下条のおすすめ>
	- " Standard 以外のFITSにも対応
	- " FITSの編集も可能

## fvによるひので/XRT画像の可視化

Ē

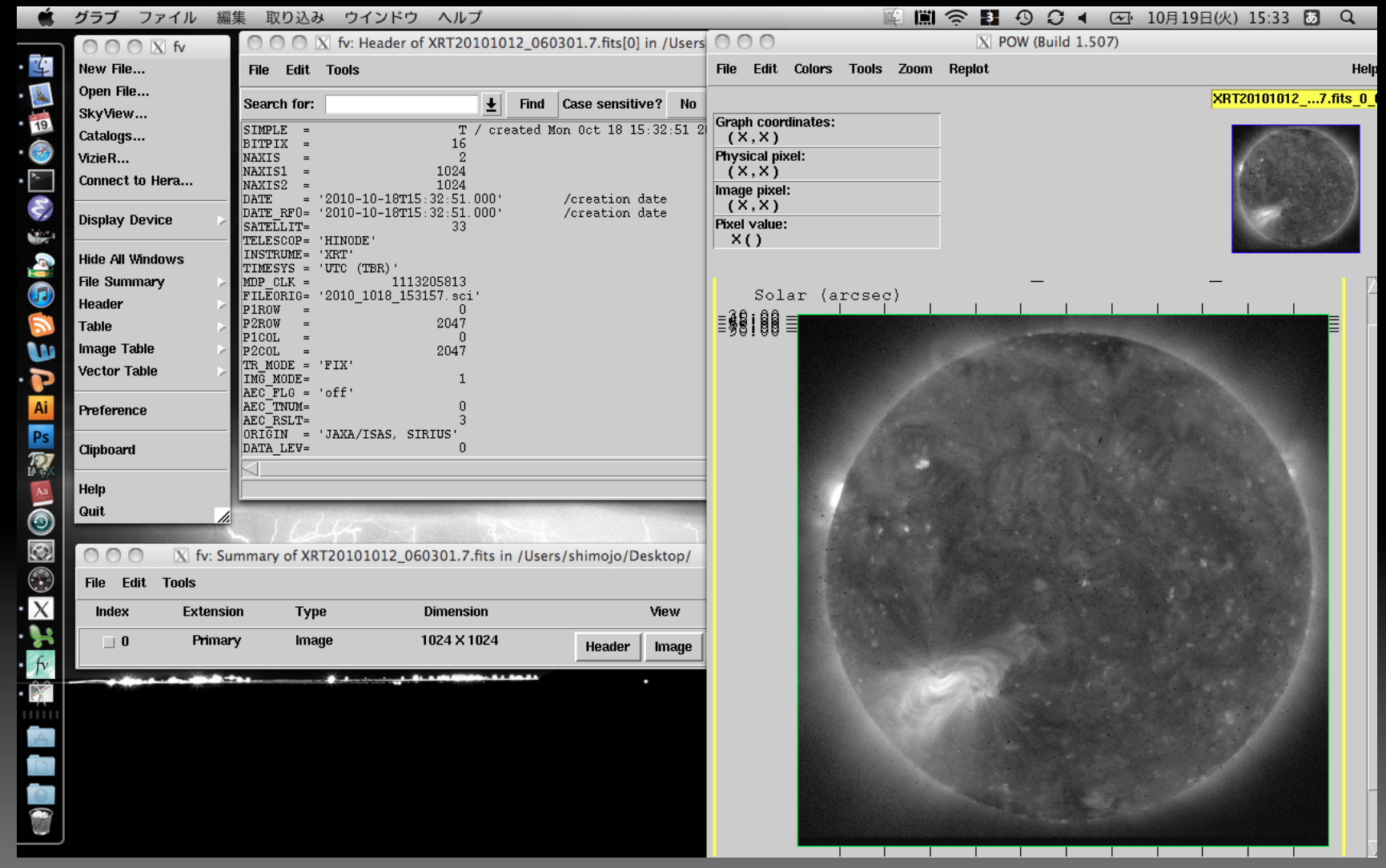

## 主なFITSヘッダーのキーワード

- 以下のキーワードは、太陽それ以外を問わず同じ。 · NAXIS:何次元のデータか?
	- NAXIS?: ?次元目のデータ数
	- TELESCOP:望遠鏡/衛星の名前
		- **· INSTRUME: 望遠鏡/観測装置の名前**
	- · DATE-OBS: 観測日時
	- EXPTIME: 露出時間

- CDELT?: ?次元面1ピクセル当たりのサイズ (ピクセルサイズ)
- 太陽データでよく使われるキーワード
	- XCEN(YCEN): 画面中心の太陽座標 (heliocentric coordinate) ú WAVELNTH:観測波長

## FITSビュワーの良い点/出来ない事

#### ■ 良い点

- ú 手軽にFITSデータを見ることができる。
- ú いろんなプラットフォームで使える。

#### § 出来ない点

- 多くのビュワーは、Standard FITSにしか対 応していない。
- ú 校正など、複雑なデータ処理が出来ない。
- ú 動画としてデータを見れない。

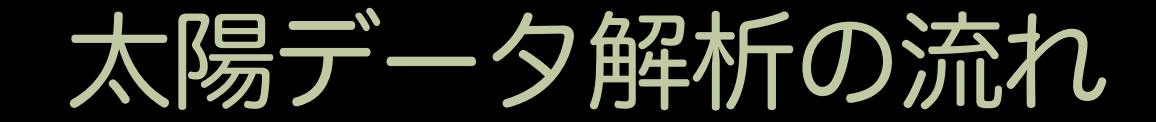

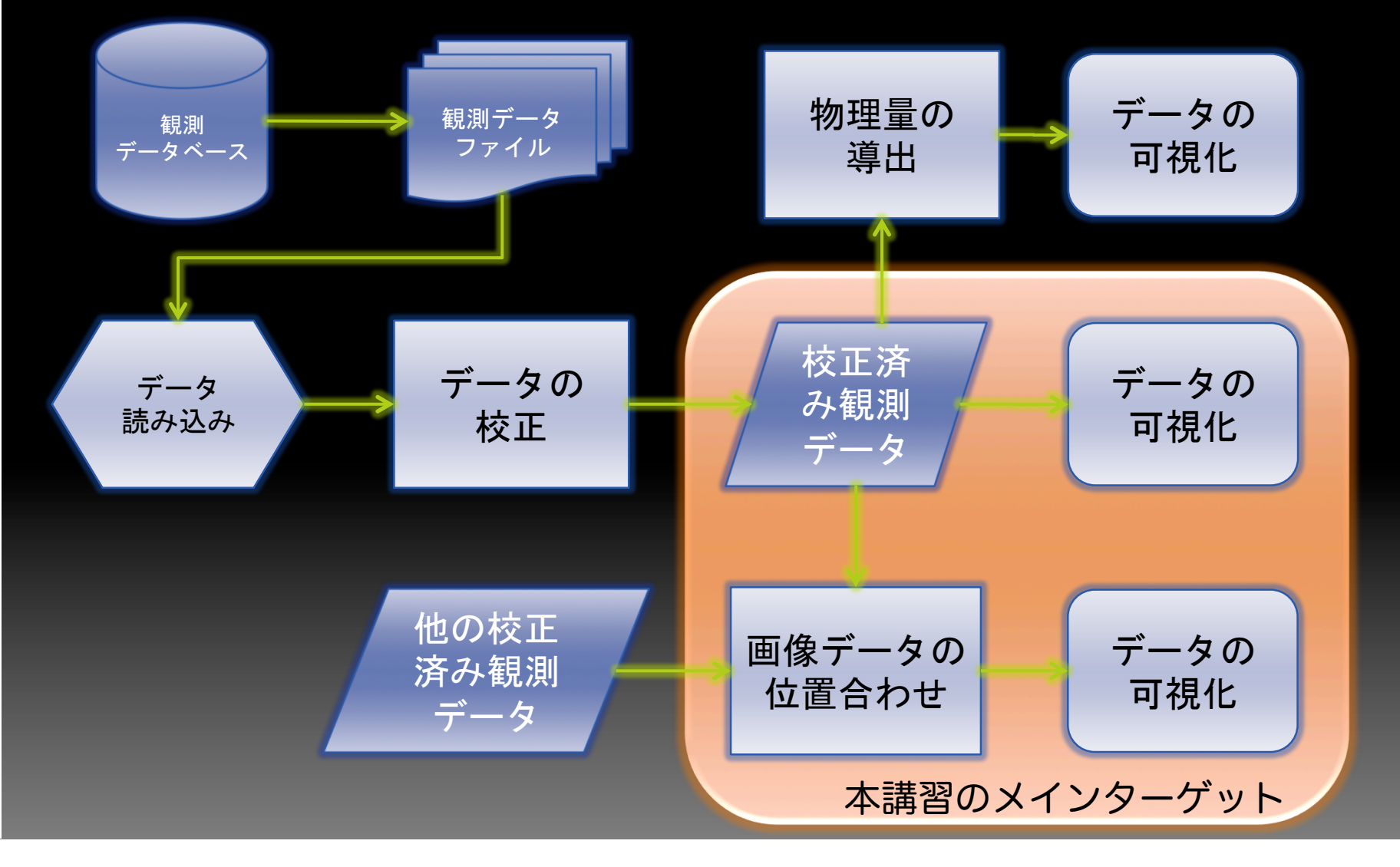

## 天文データの解析ツール

■ X線天文学:<br> FTOOL(UNIX上で動くの独自コマンド群) で解析 ■ 光赤外天文学 :<br>■ IRAF(独自ソフトウェア)で解析 ■ 電波天文学 :<br> CASA(Pythonベースの独自ソフトウェア)<br> で解析(旧AIPS/AIPS++) ■ 太陽物理学 :<br>■ IDL(汎用画像解析ソフト)+ SSW (太陽解析用パッケージ)で解析

#### IDL:Interactive Data Language

- § 元々は、水星探査機マリーナ7/9号のデータ解 析用に作成された解析言語。
- § FORTRANライクな文法。 § obuject指向プログラミングも可能。
- インンタラクティブにコマンドを実行。
- グラフ化/可視化が非常に簡単
- プログラムも組める。

- **概要は、Exelis VISのサイトおよびWikipediaを参照**
- § 問題点:売り物で高価(販売元: Exelis VIS)

#### SSW: SolarSoftWare

- 「ようこう」衛星(1992年打ち上げ)のデータ解析の 為に構築された、IDL用解析パッケージが起源。
- 「ようこう」以降の太陽観測衛星および太陽観測装 置のほとんどが、IDL+SSW上で解析可能。
- § 各観測装置用の解析ソフトは、各装置のPIが準備。
- § とりまとめは、LMSALのFreeland氏が行っている。
- このため、太陽研究者はIDL+SSW中毒的な状況。 IDL+SSWないと、太陽のデータが解析できない。

詳しくは、実習で説明します。

#### 本初心者講習の流れ

- 1. 太陽観測データのフォーマット:講義
- 2. SSW-IDL 太陽用データ解析環境:講義
- 3. 野辺山電波へリオグラフ:講義
- 4. 野辺山太陽電波観測所の解析システム:実習1
- 5. 観測データの読み込みから可視化:実習1
	- ú データの読み込み
	- グラフ作成

- ú ムービー作成
- 2波長の位置合わせ
- 6. 野辺山電波へリオグラフの像合成:実習2

## 野辺山電波ヘリオグラフ(NoRH)

- § 太陽専用の電波干渉計
- § 視野:太陽全面
- **パラボラロ径:84cm**
- § アンテナ数:84台
- § 基線長:

- ú 東西500m, 南北250m
- § 観測周波数:17GHz, 34GHz
- § 空間分解能:10"@17GHz, 5"@34GHz
- § 偏波測定:17GHzのみ円偏光を測定可
- § 時間分解能:
	- ú イベント時:0.1 sec, 定常時: 1 sec
- § 定常観測開始:1992年7月
	- 34GHzは、1995年11月から観測開始
- **│観測時間:7:30~15:30JST (季節により15分程変動)**

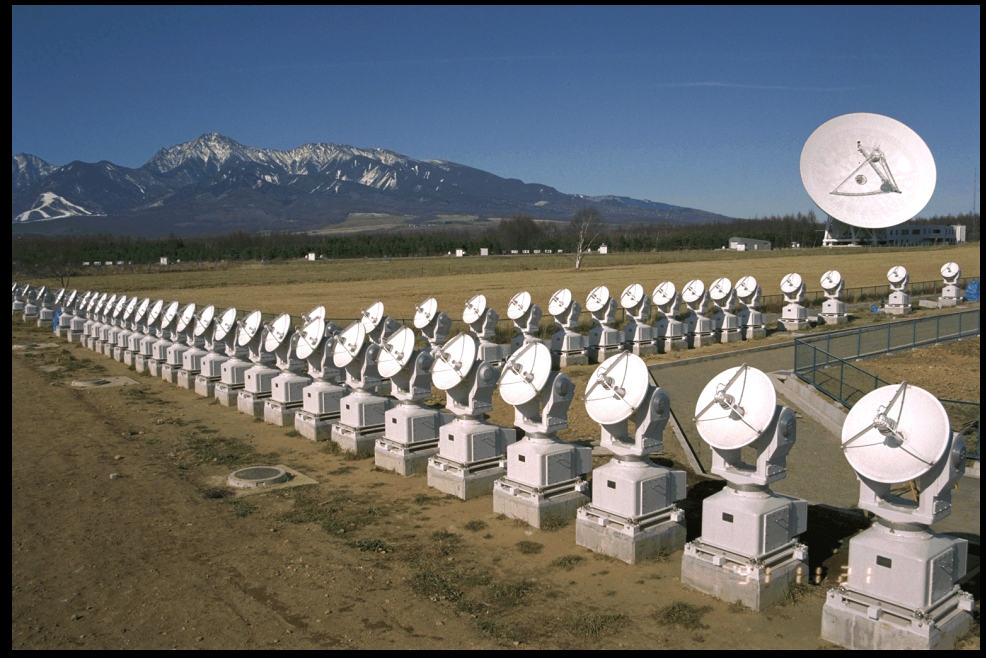

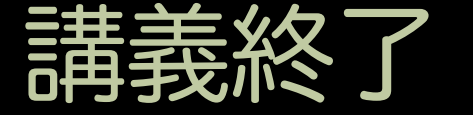

- 休憩です。
- この休憩の間に本館に行って、宿泊のチェッ クインをして、荷物を宿泊部屋に移動してく ださい。
- チェックイン・荷物の移動が終わったら、ヘ リオグ棟(この建物)に戻って、2階の解析 室(21号室)に集合してください。 ■皆さんが集合したら、実習1を開始します。